**ADS-4100/ADS-4300N/ADS-4500W/ADS-4700W/ADS-4900W**

# brother disponibili in tutti i Paesi. Guida di installazione rapida

Non tutti i modelli sono

**10** Le versioni più recenti dei manuali e delle Domande frequenti sono disponibili nel Sito web di supporto Brother: [support.brother.com](http://support.brother.com).

**Prima di configurare la macchina, leggere la** *Guida di sicurezza prodotto* **che si trova nelle sezioni successive del documento.**

**A AVVERTENZA**  $\frac{AVVERTENZA}{CQUSTENZA}$  indica una situazione potenzialmente pericolosa che, se non evitata, può causare la morte o lesioni gravi.

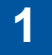

### **Estrarre la macchina dalla confezione e controllare i componenti**

I componenti inclusi nella confezione possono differire a seconda del paese. Rimuovere il nastro protettivo e la pellicola che copre la macchina. Aprire il coperchio anteriore e il coperchio del rullo, quindi rimuovere il nastro protettivo.

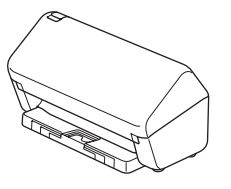

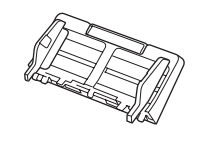

Alimentatore automatico documenti (ADF)

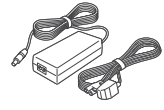

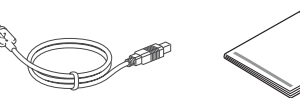

USB

**Adattatore** CA

Cavo di interfaccia Guida di installazione rapida/Guida di sicurezza prodotto

### **AVVERTENZA**

- Questo prodotto è imballato in una busta di plastica. Per evitare rischi di soffocamento, tenere le buste di plastica fuori dalla portata di neonati e bambini. La busta non è un giocattolo.
- Usare solo l'adattatore CA in dotazione con questo prodotto.

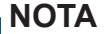

È consigliabile conservare la confezione originale, nel caso in cui si debba spedire la macchina.

### **Accesso sicuro alla rete**

La password predefinita della macchina è riportata sull'etichetta presente sul retro della macchina (preceduta da "Pwd"). Si consiglia vivamente di modificarla per proteggere la macchina da accessi non autorizzati.

Salvo diversa indicazione, le illustrazioni contenute in questa guida fanno riferimento al modello ADS-4300N.

### **Preparare la macchina 2**

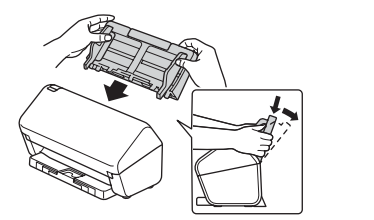

Fissare saldamente l'alimentatore automatico di documenti (ADF) fino a quando si blocca in posizione.

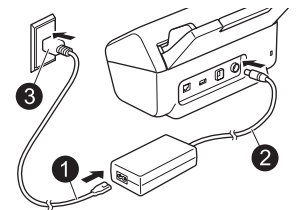

Collegare l'adattatore CA. Estendere i vassoi.

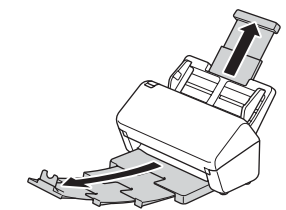

### **NOTA**

Quando si carica un documento, smazzare sempre i fogli e allinearne i bordi prima di caricarli nell'alimentatore automatico documenti (ADF).

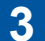

### **Selezionare la lingua desiderata (solo ADS-4500W/ADS-4700W/ADS-4900W)**

Premere  $\prod_{i=1}^{n}$  [Impostazioni/Settings] > [Imp.iniziale/Initial Setup] > [Lingua locale/ Local Language] e selezionare la lingua desiderata. Premere

### **Collegare la macchina e installare il software**

Selezionare il metodo di scansione preferito e scegliere il metodo di connessione.

### **A Utilizzo della macchina con il computer o il dispositivo mobile**

Per scaricare e installare il software Brother è sufficiente visitare il sito [setup.brother.com](http://setup.brother.com).

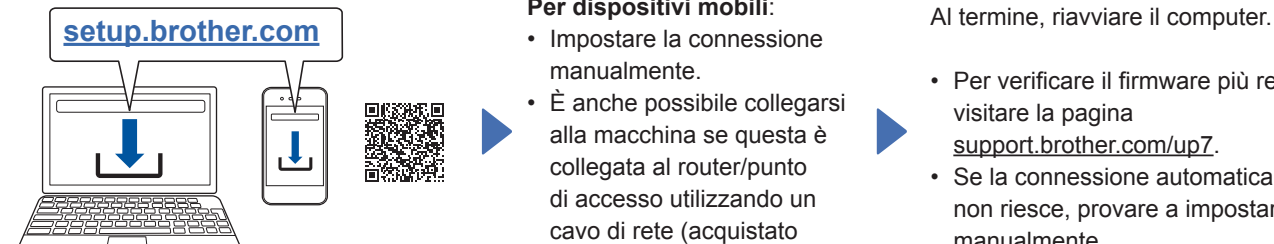

**Per dispositivi Mac**: per scaricare il software Brother, visitare la pagina [support.brother.com/mac.](http://support.brother.com/mac)

Seguire le istruzioni a schermo per continuare l'installazione.

### **Per dispositivi mobili**:

- Impostare la connessione manualmente.
- È anche possibile collegarsi alla macchina se questa è collegata al router/punto di accesso utilizzando un cavo di rete (acquistato separatamente). Per ulteriori informazioni, vedere la *Guida utente in linea*.

**Fine**

- Per verificare il firmware più recente, visitare la pagina [support.brother.com/up7.](http://support.brother.com/up7)
- Se la connessione automatica non riesce, provare a impostarla manualmente.

Per istruzioni dettagliate sulla scansione, vedere la *Guida utente in linea* alla pagina [support.brother.com/manuali.](http://support.brother.com/manuals)

### **Utilizzo della macchina come dispositivo autonomo (solo ADS-4300N/ADS-4500W/ ADS-4700W/ADS-4900W) B**

Collegare la macchina alla rete utilizzando un cavo di rete (acquistato separatamente) o tramite Wi-Fi®. È possibile impostare la connessione Wi-Fi utilizzando il pannello di controllo della macchina o utilizzando il computer.

### **Impostazione wireless manuale (solo ADS-4500W/ADS-4700W/ADS-4900W)**

Se non si dispone di un computer collegato alla rete o se non è possibile collegare la macchina utilizzando il computer, provare a impostare la connessione manualmente.

1. Premere 
$$
\mathcal{R}
$$
 > [Trova  
rete Wi-Fi] > [Si].

2. Selezionare l'SSID (nome di rete). Immettere la chiave di rete (password).

Quando l'impostazione wireless ha successo, il display LCD visualizza [Connessa].

Se non si riesce a trovare la propria SSID o la chiave di rete, contattare l'amministratore di rete o il produttore del punto di accesso/router wireless.

### **NOTA**

- Se la configurazione non ha successo, riavviare la macchina e il punto di accesso wireless/ router, poi ripetere questi passaggi.
- Se si usa un computer, tornare a **A** per installare il software.

### **NOTA**

Se l'installazione non riesce, visitare il sito [support.brother.com](http://support.brother.com) per le FAQ, la risoluzione dei problemi e i manuali.

### **Indicazioni dei LED (solo ADS-4100/ADS-4300N)**

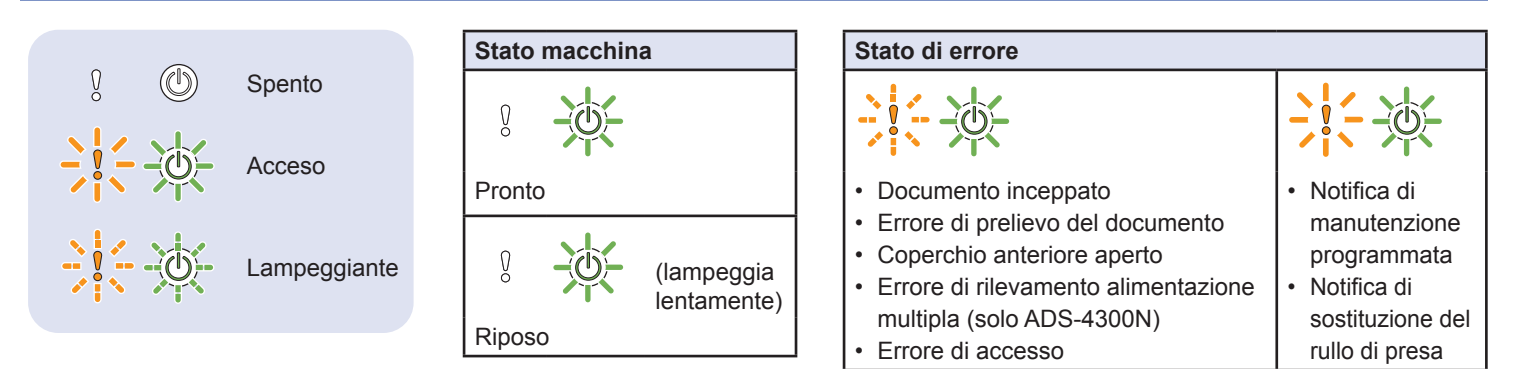

Per ulteriori informazioni sulla risoluzione dei problemi della macchina, vedere la *Guida utente in linea.*

## **Simboli e convenzioni utilizzati nella presente guida**

Nella presente guida sono utilizzati i seguenti simboli e convenzioni:

# **AVVERTENZA**

AVVERTENZA indica una situazione potenzialmente pericolosa che, se non evitata, può causare la morte o lesioni gravi.

# **ATTENZIONE**

ATTENZIONE indica una situazione potenzialmente pericolosa che, se non evitata, può causare lesioni di entità lieve o moderata.

### **IMPORTANTE**

IMPORTANTE indica una situazione potenzialmente pericolosa che, se non evitata, può causare danni alle cose o la perdita di funzionalità del prodotto.

### **NOTA**

NOTA spiega come reagire a una situazione che potrebbe verificarsi o offre suggerimenti sulle funzionalità di scansione.

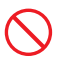

Le icone di divieto indicano azioni che non vanno eseguite.

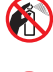

Questa icona indica che non si possono usare spray infiammabili.

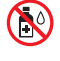

Questa icona indica che i solventi organici, come alcol e altri liquidi, non possono essere usati.

Le icone Pericolo di scosse elettriche avvertono del rischio di possibili scosse elettriche.

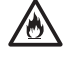

Le icone Pericolo di incendio avvisano della possibilità di incendio.

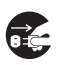

Le icone Scollegamento indicano che è necessario scollegare la macchina.

### (solo ADS-4500W/ADS-4700W/ADS-4900W)

Courier New Il testo in Courier New identifica i messaggi sul display LCD della macchina.

Attenersi a tutte le avvertenze e alle istruzioni indicate sulla macchina e sull'adattatore CA (da ora in avanti definiti collettivamente "l'unità").

### **NOTA**

Le illustrazioni della presente guida mostrano il modello ADS-4300N.

## **Avviso su redazione e pubblicazione**

Il presente manuale è stato redatto e pubblicato al fine di fornire le informazioni sulla sicurezza del prodotto aggiornate al momento della pubblicazione. Le informazioni contenute in questo manuale possono essere soggette a modifica.

Per scaricare la versione più recente del manuale, visitare il sito [support.brother.com/manuals.](http://support.brother.com/manuals)

## **Scegliere una posizione sicura per l'unità**

Collocare l'unità su una superficie piana e stabile, non soggetta a urti e vibrazioni, come un tavolo. Scegliere un luogo asciutto e ben ventilato in cui la temperatura resti compresa tra 5 e 35 °C e l'umidità tra il 20% e l'80% (senza condensa).

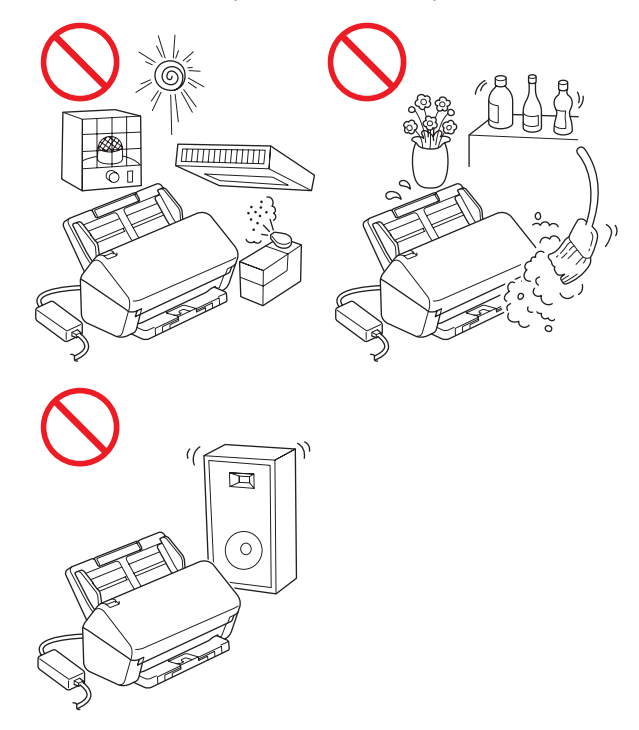

## **AVVERTENZA**

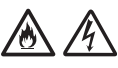

NON esporre l'unità a luce solare diretta, calore eccessivo, fiamme libere, gas corrosivi, umidità o polvere. NON collocare l'unità su un tappeto o uno scendiletto, in quanto così facendo esso verrebbe esposto alla polvere. Si potrebbe correre il rischio di cortocircuito o incendio. Inoltre, l'unità potrebbe venire danneggiata e/o diventare inutilizzabile.

NON collocare l'unità vicino a radiatori, riscaldatori, condizionatori d'aria, acqua, prodotti chimici o dispositivi contenenti magneti o generatori di campi magnetici. Ciò potrebbe provocare il rischio di cortocircuito o incendio, nel caso in cui l'acqua dovesse venire a contatto con l'unità (compresa la condensa dovuta a riscaldamento, aria condizionata e/o apparecchiature di ventilazione che potrebbero essere sufficienti a creare un cortocircuito o un incendio).

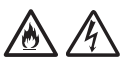

NON collocare l'unità vicino a prodotti chimici o in un luogo in cui potrebbero verificarsi fuoriuscite di prodotti chimici. In particolare, i solventi o i liquidi organici potrebbero provocare la fusione o la dissoluzione di rivestimenti e/o cavi, provocando la fusione o la dissoluzione, con conseguente pericolo di incendio o scosse elettriche. È inoltre possibile che l'unità funzioni in modo errato o scolorisca.

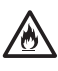

Le fessure e le aperture presenti nel rivestimento, sul retro o sulla parte inferiore del prodotto, servono alla ventilazione. Il prodotto va posizionato in modo tale da non entrare in contatto con pareti o altri dispositivi e facendo in modo che tali aperture non vengano bloccate o coperte. Il blocco della ventilazione dell'unità potrebbe generare il rischio di surriscaldamento e/o incendio.

### **IMPORTANTE**

- Posizionare sempre l'unità su una superficie solida, mai su un letto, divano, scendiletto o superfici morbide simili.
- NON collocare l'unità in un'installazione "a incasso".

# **ATTENZIONE**

Evitare di posizionare l'unità in un'area a elevato passaggio. Se è necessario posizionare l'unità in un'area a elevato passaggio, verificare che si trovi in un luogo sicuro e al riparo da cadute accidentali che possono provocare danni alle persone e danneggiare seriamente l'unità.

Assicurarsi che i cavi e i cavetti che arrivano all'unità siano ben saldi e che non si corra il rischio di inciamparci.

Assicurarsi che nessuna parte dell'unità sporga dalla scrivania o dal supporto sul quale essa è collocata. Assicurarsi che l'unità sia collocata su una superficie piatta, in piano e stabile, in assenza di vibrazioni. Il mancato rispetto di queste precauzioni potrebbe provocare la caduta dell'unità, con conseguenti lesioni alle persone.

NON collocare l'unità su un carrello, supporto o tavolo instabile o inclinato, né su una superficie inclinata/in pendenza. La macchina potrebbe cadere, provocando lesioni all'utente e gravi danni all'unità.

Vi è inoltre l'ulteriore rischio di lesioni qualora il vetro dello scanner dovesse rompersi.

### **IMPORTANTE**

- NON posizionare oggetti sopra l'unità.
- NON collocare l'unità accanto a fonti di interferenze, come altoparlanti o unità base di telefoni cordless non Brother. Tale azione potrebbe interferire con il funzionamento dei componenti elettronici dell'unità.

# **Precauzioni generali**

## **AVVERTENZA**

Per l'imballaggio dell'unità sono stati utilizzati dei sacchetti di plastica. Per evitare il pericolo di soffocamento, tenere questi sacchetti di plastica lontani dalla portata di bambini e ragazzi. I sacchetti di plastica non sono giocattoli.

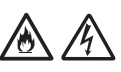

Non inserire mai oggetti nelle fessure del rivestimento della macchina, in quanto essi potrebbero toccare punti di tensione pericolosi oppure far entrare in cortocircuito dei componenti, provocando il rischio di incendio o scosse elettriche. Qualora oggetti metallici, acqua o altri liquidi dovessero penetrare all'interno della macchina, scollegare immediatamente l'unità dalla presa elettrica. Contattare il distributore Brother o il Servizio clienti Brother.

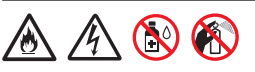

NON utilizzare sostanze infiammabili, qualsiasi tipo di spray o un solvente/liquido organico contenente alcol o ammoniaca per pulire le parti interne o esterne dell'unità. Ciò potrebbe provocare un incendio o una scossa elettrica.

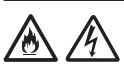

NON smontare e non modificare l'unità, altrimenti potrebbero verificarsi incendi o scosse elettriche. Qualora fosse necessario riparare l'unità, contattare il distributore Brother o il Servizio clienti Brother.

NON usare un adattatore CA danneggiato.

NON posizionare oggetti pesanti sull'adattatore CA ed evitare di danneggiarlo o modificarlo. Non piegare o tirare con forza il cavo.

# 灬

NON far cadere a terra, colpire o danneggiare in altro modo l'adattatore CA.

NON toccare l'unità durante i temporali. Esiste un rischio remoto di scosse elettriche causate dai fulmini se si usa la macchina durante un temporale.

NON usare l'unità vicino a liquidi, ad esempio vicino a una vasca da bagno, un catino, un lavandino o una lavatrice, in un seminterrato bagnato o vicino a una piscina.

# **ATTENZIONE**

NON sottoporre l'unità a pressione o peso e non utilizzare l'unità per scopi diversi da quelli previsti.

Per evitare di tagliarsi, non fare scorrere o sfregare la mano o le dita lungo il bordo del foglio di supporto (non incluso).

Attendere fino a che la macchina non espelle il foglio per evitare di restare intrappolati con le dita nei rulli.

Alcune aree della macchina possono provocare lesioni nel caso in cui il coperchio (ombreggiato) venga chiuso con forza.

Fare attenzione quando si mettono le mani nelle aree mostrate nelle illustrazioni.

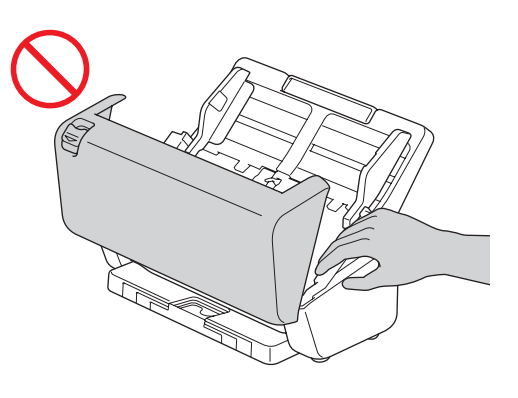

NON trasportare la macchina tenendola per l'alimentatore automatico di documenti (ADF). In caso contrario, si rischia di staccare l'alimentatore automatico documenti (ADF) dalla macchina. Trasportare la macchina solo posizionando le mani sotto tutta la macchina.

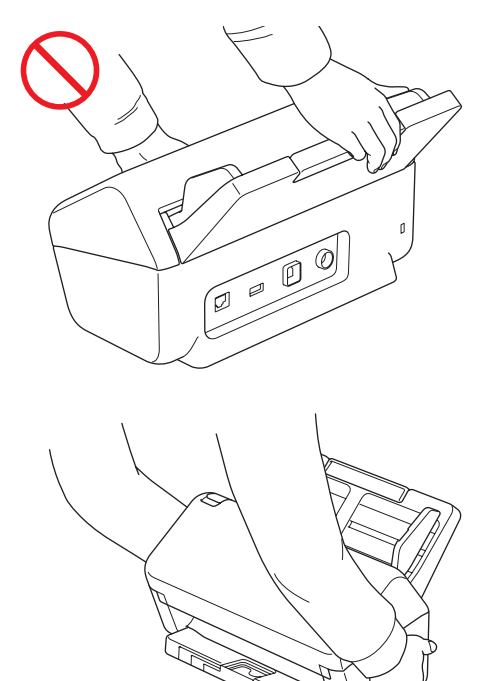

Fare attenzione durante l'uso della macchina, per evitare che i vestiti (in particolare maniche, cravatte, ecc.), capelli o accessori vengano tirati all'interno della macchina, altrimenti ci si potrebbe ferire.

Qualora un oggetto venga tirato all'interno della macchina, scollegare immediatamente l'unità dalla sorgente di alimentazione.

NON far roteare l'adattatore CA o utilizzarlo come giocattolo. In caso contrario si rischia di causare infortuni a se stessi o agli altri.

### **IMPORTANTE**

(Solo modelli touchscreen) NON toccare il touchscreen immediatamente dopo avere collegato l'adattatore CA o avere acceso la macchina. Ciò può causare errori.

# **Collegamento sicuro dell'unità**

# **AVVERTENZA**

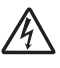

All'interno dell'unità sono presenti degli elettrodi ad alta tensione. Prima di accedere alle parti interne della macchina (per la manutenzione di routine, come ad esempio la pulizia), assicurarsi di aver scollegato dalla macchina sia l'adattatore CA dalla presa elettrica della macchina sia eventuali cavi Ethernet (solo modelli di rete).

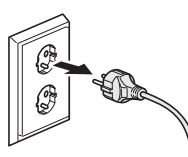

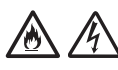

NON toccare l'adattatore CA e non maneggiare la spina con le mani bagnate. Diversamente, potrebbe verificarsi una scossa elettrica.

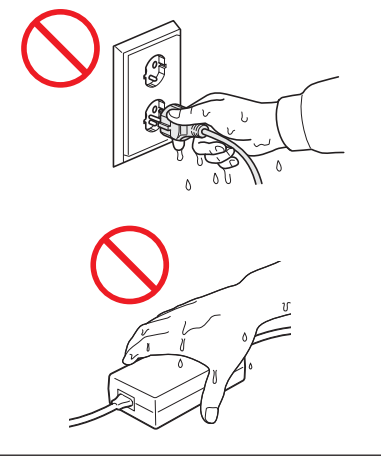

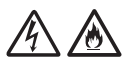

NON collegare l'unità a un'alimentazione CC o a un invertitore. Ciò potrebbe provocare una scossa elettrica. In caso di dubbi sulla sorgente di alimentazione disponibile, rivolgersi a un elettricista qualificato.

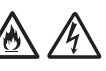

NON usare l'unità se il cavo di alimentazione è usurato o danneggiato, in quanto si potrebbe ricevere una scossa elettrica o si potrebbe provocare un incendio.

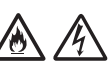

NON tirare il cavo di alimentazione CA afferrandolo dalla parte centrale. NON collocare oggetti sul cavo di alimentazione. NON collocare l'unità in un punto in cui le persone possono calpestare il cavo. Così facendo, si potrebbe ricevere una scossa elettrica o si potrebbe verificare un incendio.

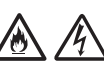

Brother consiglia di NON utilizzare qualsiasi tipo di prolunga. Il mancato rispetto di queste precauzioni potrebbe provocare un incendio, scosse elettriche o il danneggiamento dell'unità.

# 小圣

Quando si scollega l'adattatore CA dalla macchina o dalla presa elettrica, afferrare sempre il connettore, non il cavo, e tirare con decisione. In caso contrario, si potrebbero danneggiare o rompere i fili del cavo di alimentazione, si potrebbe provocare un incendio o ricevere una scossa elettrica.

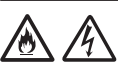

Assicurarsi che un'estremità dell'adattatore CA sia saldamente inserita in una presa elettrica standard e che l'altra estremità sia inserita saldamente nel blocco dell'adattatore. Non utilizzare una presa elettrica non saldamente fissata alla parete. Se l'adattatore CA non è completamente inserito nella presa elettrica e nell'adattatore, si corre il pericolo che l'adattatore si surriscaldi e prenda fuoco.

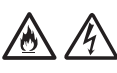

Utilizzare sempre l'adattatore CA in dotazione e inserirlo in una presa elettrica con la tensione indicata in *Specifiche* nella *Guida utente in linea*. In caso contrario esiste il rischio di lesioni per se stessi o altri e/o di danni alla macchina o ad altre proprietà. Brother non si assume nessuna responsabilità per eventuali incidenti o danni derivanti dal mancato uso dell'adattatore CA in dotazione.

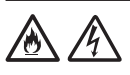

NON collegare ad altri prodotti l'adattatore CA in dotazione.

NON sovraccaricare l'adattatore CA.

# **ATTENZIONE**

Se si prevede di non usare l'unità per un periodo di tempo prolungato, scollegare l'adattatore CA dalla presa elettrica.

# **Manutenzione dell'unità**

NON tentare di eseguire da soli la manutenzione dell'unità. L'apertura o la rimozione dei coperchi potrebbe esporre l'utente a tensioni pericolose e ad altri rischi e potrebbe rendere nulla la garanzia. Contattare il distributore Brother o il Servizio clienti Brother.

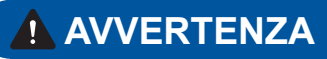

Se l'unità è caduta a terra o se il rivestimento è stato danneggiato, esiste la possibilità di ricevere una scossa elettrica o di provocare un incendio. Scollegare l'unità dalla presa elettrica e contattare il distributore Brother o il Servizio clienti Brother.

Se l'unità diventa insolitamente calda, emana fumo, genera cattivi odori o se si versa accidentalmente liquido su di essa, scollegare immediatamente l'unità dalla presa elettrica. Contattare il distributore Brother o il Servizio clienti Brother.

### **IMPORTANTE**

Se l'unità non funziona normalmente quando si seguono le istruzioni per l'uso, regolare solo i controlli il cui uso è spiegato nelle istruzioni. L'errata regolazione di altri controlli potrebbe danneggiare l'unità e spesso richiederebbe il lavoro intensivo da parte di un tecnico qualificato per ripristinare il normale funzionamento dell'unità.

## **Garanzia del prodotto e responsabilità**

Il contenuto del presente manuale non influirà sulla garanzia del prodotto esistente e non potrà essere interpretato come una garanzia aggiuntiva del prodotto. Il mancato rispetto delle istruzioni di sicurezza indicate nel presente manuale può invalidare la garanzia del prodotto.

## **AVVERTENZA**

Usare solo l'adattatore CA fornito in dotazione a questa macchina.

Il presente prodotto deve essere installato in prossimità di una presa elettrica facilmente accessibile. In caso di emergenza, scollegare l'adattatore CA dalla presa elettrica in modo da escludere completamente l'alimentazione.

## **Dichiarazione di conformità (solo Europa e Turchia)**

L'azienda, Brother Industries, Ltd.

15-1 Naeshiro-cho, Mizuho-ku, Nagoya 467-8561 Japan

dichiara che questi prodotti sono conformi alle normative di armonizzazione dell'Unione Europea (solo per Europa/Turchia) e alle leggi del Regno Unito (solo per la Gran Bretagna).

La dichiarazione di conformità è scaricabile dal sito Web di Brother. Visitare il sito [support.brother.com/](http://support.brother.com/manuals) [manuals](http://support.brother.com/manuals).

### **Dichiarazione di conformità secondo la Direttiva RE 2014/53/UE (solo Europa e Turchia) (applicabile ai modelli con interfacce radio)**

L'azienda, Brother Industries, Ltd.

15-1 Naeshiro-cho, Mizuho-ku, Nagoya 467-8561 Japan

dichiara che questi prodotti sono conformi alle norme previste dalla Direttiva RE 2014/53/UE. Una copia della Dichiarazione di conformità può essere scaricata seguendo le istruzioni fornite nella sezione Dichiarazione di conformità (solo Europa e Turchia).

### **LAN wireless (solo per i modelli con funzione LAN wireless)**

Questo scanner è munito di un'interfaccia wireless.

Bande di frequenza: 2400 MHz-2483,5 MHz Potenza in radiofrequenza massima trasmessa nella/e banda/e di frequenza: inferiore a 20 dBm (e.i.r.p)

(Solo ADS-4900W)

- (Solo Europa) Banda/e di frequenza: 5180 MHz-5320 MHz Potenza in radiofrequenza massima trasmessa nella/e banda/e di frequenza: inferiore a 23 dBm (e.i.r.p) Solo per l'uso al chiuso (5,18 GHz-5,32 GHz)
- (Solo Europa) Banda/e di frequenza: 5500 MHz-5700 MHz Potenza in radiofrequenza massima trasmessa nella/e banda/e di frequenza: inferiore a 23 dBm (e.i.r.p) Solo per l'uso al chiuso (5,5 GHz-5,7 GHz)

### **Connessione LAN (solo per i modelli con funzione di rete LAN cablata)**

## **ATTENZIONE**

NON collegare la macchina a una rete LAN soggetta a sovratensioni.

### **Informazioni per la conformità al regolamento della Commissione 801/2013**

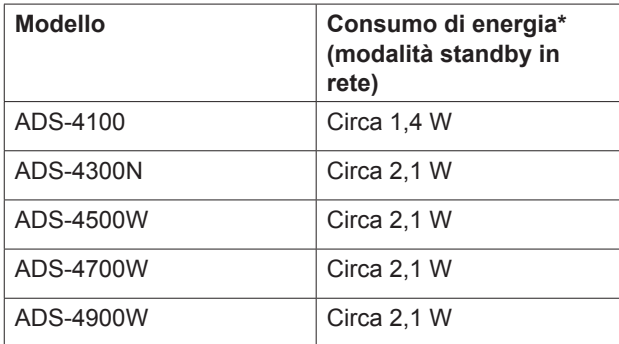

\* Tutte le porte di rete attivate e connesse

## **Abilita/disabilita LAN wireless (solo ADS-4500W/ ADS-4700W/ADS-4900W)**

- 1 Premere | [Impostazioni] > [Rete] > [WLAN (Wi-Fi)] > [Attivazione WLAN].
- 2 Premere [On] (o [Off]).
- $3$  Premere  $\Box$

## **Informazioni sul riciclaggio in conformità alle direttive RAEE e sulle batterie**

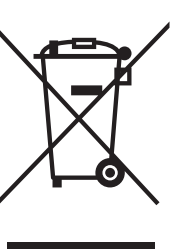

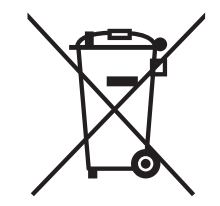

Marchio del prodotto Marchio della batteria

### **(solo Europa)**

Il prodotto/la batteria sono contrassegnati con uno dei simboli di riciclaggio sopra riportati. Indica che quando il prodotto/la batteria hanno raggiunto il proprio fine vita, è necessario smaltirli separatamente presso un apposito punto di raccolta, evitando di aggiungerli ai normali rifiuti domestici.

# **Marchi**

Mac è un marchio di Apple Inc., registrato negli Stati Uniti e in altri Paesi.

Wi-Fi è un marchio registrato di Wi-Fi Alliance®.

Tutte le società i cui programmi software sono citati nel presente manuale sono titolari di un contratto di licenza software specifico per i rispettivi programmi proprietari.

**Tutti i nomi commerciali e dei prodotti delle aziende citati nei prodotti Brother, nei relativi documenti e in qualsiasi altro materiale sono marchi o marchi registrati delle rispettive aziende.**

### **Copyright e licenza**

© 2021 Brother Industries, Ltd. Tutti i diritti riservati.

# **Servizio clienti Brother**

# **Servizio clienti**

Visitare il sito Web all'indirizzo [www.brother.com](http://www.brother.com) per le informazioni di contatto relative alla sede Brother di zona.

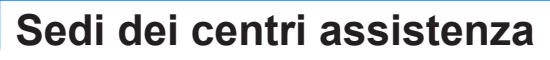

Per informazioni sui centri assistenza in Europa, contattare la sede Brother di zona. Le informazioni sull'indirizzo e il numero di telefono delle sedi europee sono disponibili nel sito [www.brother.com,](http://www.brother.com) selezionando il proprio Paese.

## **Uso illegale delle apparecchiature per scansione**

Riprodurre certi articoli o documenti a scopo di frode costituisce reato. Il seguente è un elenco non esaustivo di documenti la cui riproduzione potrebbe costituire reato. Si suggerisce di consultare il proprio consulente legale e/o le autorità competenti per qualsiasi dubbio relativo a particolari articoli o documenti:

- Valuta
- Obbligazioni o altri titoli di debito
- Certificati di deposito
- Documenti di leva o delle forze armate
- **Passaporti**
- Francobolli (annullati o non annullati)
- Documenti di immigrazione
- Documenti di assistenza sociale
- Assegni o cambiali emessi dagli organismi statali
- Distintivi o contrassegni identificativi

I lavori protetti da copyright non possono essere riprodotti legalmente, con l'eccezione dell'"uso corretto" relativa alle singole parti dei lavori protetti da copyright. Più copie equivalgono a un uso non corretto. I lavori artistici vanno considerati alla stregua dei lavori protetti da copyright.

# **Limitazione di responsabilità**

Brother declina ogni garanzia per quanto riguarda la prevenzione, l'attenuazione o il non verificarsi di qualsiasi guasto, malfunzionamento, arresto del sistema, blocchi, infezioni da virus, danni e scomparsa di dati e qualsiasi altro tipo di errore derivato dall'uso di questo prodotto. NELLA MISURA CONSENTITA DALLE LEGGI IN VIGORE, BROTHER NON SARÀ RESPONSABILE DI ALCUN MANCATO GUADAGNO O DANNO INDIRETTO, SPECIALE, INCIDENTALE, CONSEQUENZIALE, ESEMPLARE O PUNITIVO DEI CLIENTI O DI EVENTUALI ALTRE TERZE PARTI.

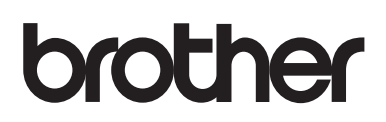

**Visitate il nostro sito Web [www.brother.com](http://www.brother.com)**

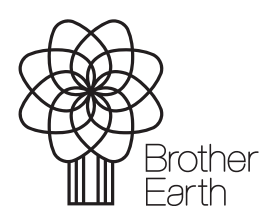

Mese di pubblicazione: 9/2021

[www.brotherearth.com](http://www.brotherearth.com)

ITA Versione 0